## **Hybrid Parallel Model Installation Guidance**

#### 2021-7-25

#### Contents

| Hybrid Parallel Model Installation Guidance |                         |    |
|---------------------------------------------|-------------------------|----|
| <i>.</i><br>2021-7-25                       |                         |    |
|                                             | rallel System Wiring    |    |
| PART2: Three Phase Sys                      | stem Wiring             |    |
| PART3: Battery Connec                       | tion in Parallel System | 12 |
| PART4: Troubleshooting                      | g                       |    |

### **PART1: Single Phase Parallel System Wiring**

Lux power inverter support "Parallel Connection", which means you can combine multiple inverters together to get bigger back-up power. As parallel model is different from standard one, please make it clear to the distributor if you want a parallel unit. This document is used to show how to set up a parallel system.

#### Step1. Single unit installation

Install each single phase inverter as user manual. Before installation, please make sure the distance between each inverter meet the requirements of user manual.

#### Step2. Parallel system wiring

If you paralleling the system as single phase system, the most important thing is to make sure the L & N lines of each unit (AC port And EPS port) are correctly connected, please check with multi-meter to make sure L cable of each units are connected. Do not connect one inverter's L cable to another inverter's N cable.

Wiring the parallel system as below suggestions for safety and cost reasons. Three single phase inverters in parallel diagram:

Note: For CT clamp, only need to install one CT clamp in a single phase paralleling system. You

can connect CT clamp RJ45 terminal to any inverters in the system.

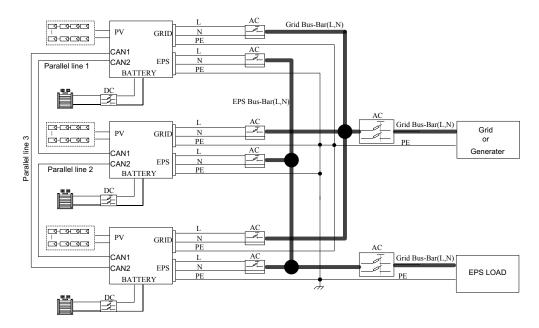

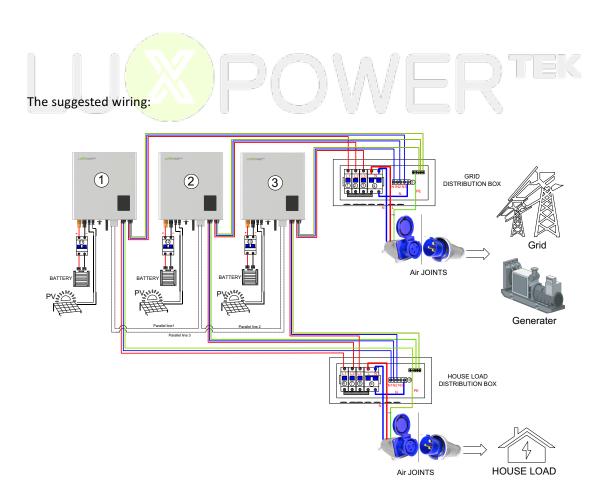

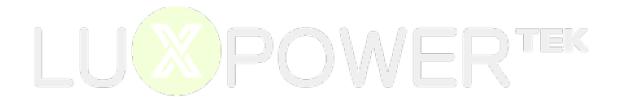

#### ✓ Cross Section of connection cable:

| Position                                   | Cross Section (Length≤20m)      | Note                                                      |  |
|--------------------------------------------|---------------------------------|-----------------------------------------------------------|--|
| AC Connector to Grid Distribution Box      | $\geq$ 5.26 mm <sup>2</sup>     | Maximum Grid current is 25A                               |  |
| EPS Connector to EPS Load Distribution Box | $\geq$ 3.332 mm <sup>2</sup>    | Nominal EPS current is 16A                                |  |
| Grid Distribution Box to Air Joints        | $\geq$ (5.26*3) mm <sup>2</sup> | Maximum Grid current is 25A * 3 inverters output together |  |
| EPS Load Distribution Box to Air Joints    | ≥ (3.332*3) mm <sup>2</sup>     | Nominal EPS current is 16A * 3 inverters output together  |  |
| Battery lines                              | $\geq_{20}\mathrm{mm}^2$        | Maximum Battery current is 70A                            |  |

<sup>\*\*1)</sup> Copper wire 1 mm<sup>2</sup> safe current carrying capacity is 5 amps (within 20 meters distance)

2) The PE line can be chosen between  $6^{10}\,\mathrm{mm}^2$ 

#### > Step3. Set up the parallel CAN communication balance resistance.

- Connect parallel communication cable. The port4 are used for parallel connection.
- Switch ③ are used for the parallel communication balance resistance.
- If there are only two inverters parallel in your system, all PINs of switch③ must be dialed toward "on" position: 1 1 1.

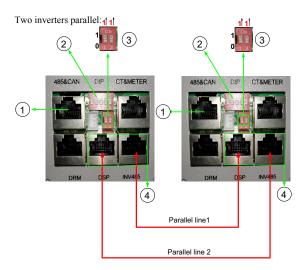

If there are more than two inverters parallel in your system, only two of longest distance of need to be dialed toward "on" position:  $1^{\uparrow}1^{\uparrow}$ , and others keep off:  $0^{\downarrow}0^{\downarrow}$ 

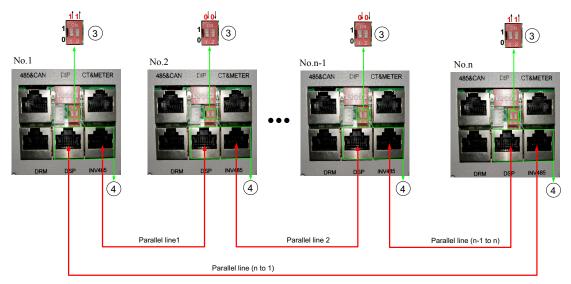

The maximum parallel quantity is 10, so  $2 \le n \le 10$ 

- For other ports' definition, please refer to user manual.
- Please double check if the wirings are correct.
- If the cable is not long enough inside the carton, please make cable as the picture below:

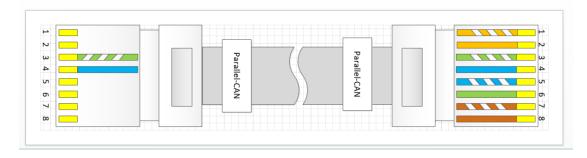

#### > Step4. Set up the monitor system and do settings

- Power on the inverter and connect Wi-Fi dongle to internet.
- Please set one of them to '1 Phase Primary' via Web (http://server.luxpowertek.com) or App (Luxpowerview) and others as 'Subordinates'. when you run parallel model as stand-alone inverter, please set it to "1 Phase Primary".

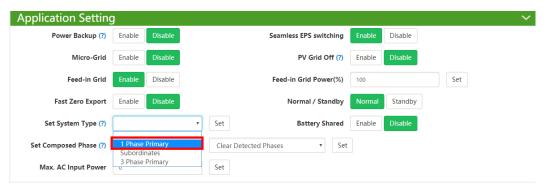

■ Please enable "power backup" as below if required.

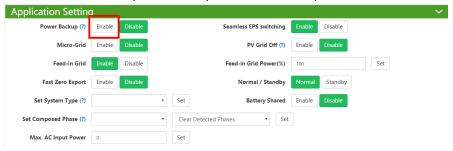

Please combine the inverters as one group in the monitor system so that you can see the whole system running status easily. Please input the number from 1 to the number you have.

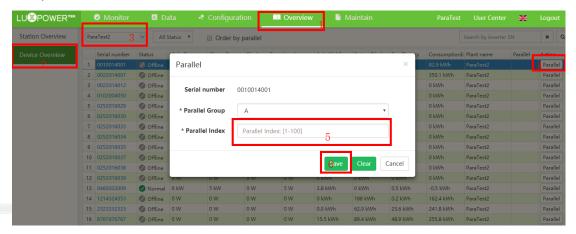

If you want to explore more about settings, please refer to 'LXP Hybrid Inverter Website Setting'.

#### Step5. Running the system

- Turn on the primary Unit and sub Units to check if all EPS outputs are OK
- Turn on all breakers in the Grid Distribution Box and EPS Load Distribution Box

## **PART2: Three Phase System Wiring**

#### Step1. Install each single inverter as user manual

Lux power inverter support three phase system, which means 3 pcs or more inverters can be used to compose a three phase system. Please note that this model is different from the standard one, please make it clear to distributor to get parallel unit. This document is used to show you how to set up a three phase system.

#### Step2. Parallel connection

Wiring the parallel system as below suggestions for safety and cost reasons.

When paralleling the system as three phase system, make sure there is at least one inverter in each phase. DO NOT connect EPS terminals all together when used in 3 phase system, otherwise you will short the grid/utility.

For three phase system, we need to install 3 CT clamps in each phase to measure the power of each phase, and the RJ45 terminal of CT clamp need to be connected to the inverter which is in the same phase. For example, one CT is used to measure the current of R phase, so its RS45 terminal need to connect to the inverter which is in R phase.

Three phase system composed by three inverters diagram:

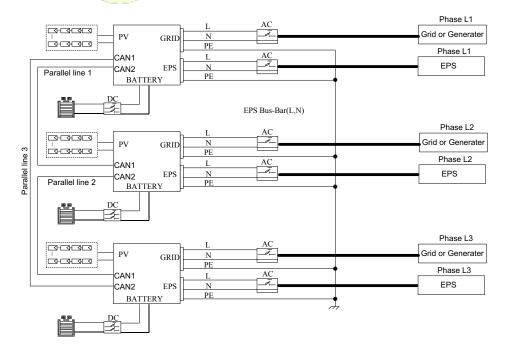

#### The suggested wiring:

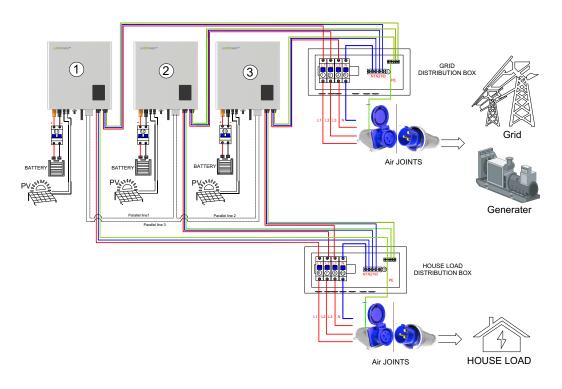

#### Cross Section of L1,L2,L3&N lines:

| Position                         | Cross Section (Length $\leq$ 20m) | Note                           |
|----------------------------------|-----------------------------------|--------------------------------|
| AC Connector(L1,L2,L3&N) to      | $\geq$ 5.26 mm <sup>2</sup>       | Maximum Grid current is 25A    |
| Grid Distribution Box            | ≥ 5.26 mm                         |                                |
| EPS Connector(L1,L2,L3&N) to     | > 2 222 2                         | Nominal EPS current is 16A     |
| EPS Load Distribution Box        | $\geq$ 3.332 mm <sup>2</sup>      |                                |
| Grid Distribution Box (L1,L2,L3) | > 2                               | Maximum Grid current is 25A    |
| to Air Joints                    | $\geq$ 5.26 mm <sup>2</sup>       |                                |
| Grid Distribution Box (N) to Air | >2                                | Maximum Grid current is 25A *  |
| Joints                           | $\geq_{20}\mathrm{mm}^2$          | 3 inverters output together    |
| EPS Load Distribution            | 2                                 | Nominal EPS current is 16A     |
| Box(L1,L2,L3) to Air Joints      | $\geq$ 3.332 mm <sup>2</sup>      |                                |
| EPS Load Distribution Box(N)     | × (2.222*2) <sup>2</sup>          | Nominal EPS current is 16A * 3 |
| to Air Joints                    | $\geq$ (3.332*3) mm <sup>2</sup>  | inverters output together      |
| Battery lines                    | 2                                 | Maximum Batttery current is    |
|                                  | $\geq_{20}\mathrm{mm}^2$          | 70A                            |

<sup>\*\*1)</sup> Copper wire 1  $\,\mathrm{mm}^2\,$  safe current carrying capacity is 5 amps (within 20 meters distance) for AC and EPS lines.

<sup>2)</sup> The PE line can be chosen between  $6^{10}\,\mathrm{mm}^2$ 

# > Step3. Set up the parallel CAN communication balance resistance.

- Connect parallel communication cable. The port4 are used for parallel connection.
- Switch ③ are used for the parallel communication balance resistance,
- If there are only three inverters parallel in this three-phase system,Switch③ of No.1 and No.3 need to be dialed toward "on" position: 1 1 1 , and No.2 keeps off: 0 0 0

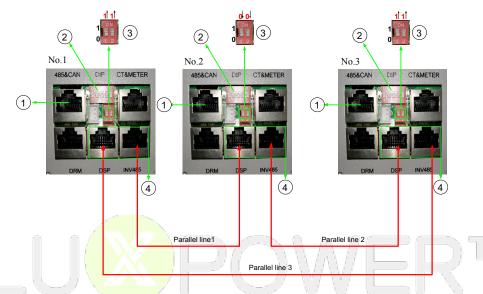

If there are more than three inverters parallel in this three-phase system, only two of the longest distance need to be dialed toward "on" position:  $1^{1}1^{1}$ , and others keep off:  $0^{1}0^{1}$ 

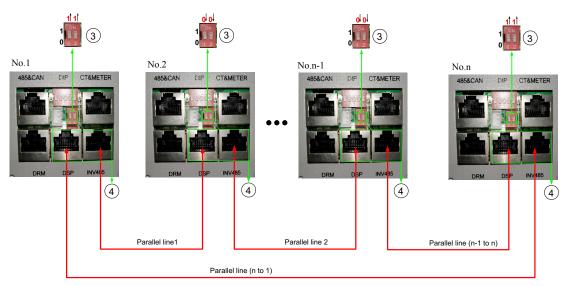

The maximum parallel quantity is 10, so  $3 \le n \le 10$ 

For other ports' definition, please refer to user manual.

■ Please double check if the wirings are correct.

#### Step4. Set up the monitor system and do settings

- Power on the inverter and connect Wi-Fi dongle to internet.
- The inverters are set as 'sub' by default. Please set one of them to 'Phase 3 primary' via Web (http://server.luxpowertek.com) or App (Luxpowerview).

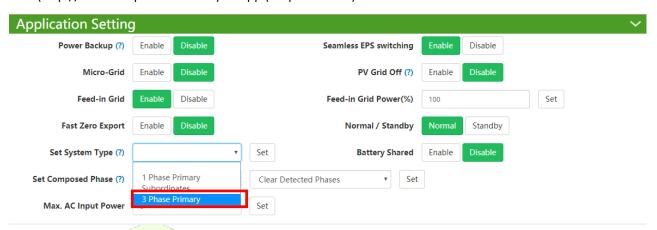

#### ■ Two ways for composed phase setting:

- Composed phase will be automatically set according to the grid once connected with grid successfully, and it will store it in the system memory.
- If there is no grid input ever, composed phase need to be set manually as below. For primary inverter, the composed phase should be "Phase R".

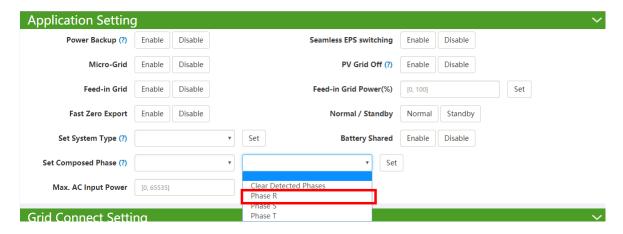

- If there is a phase inconsistency problem, please check if there is any phase without inverter connected.
- If the wiring is correct, please clear the phase detection as below.

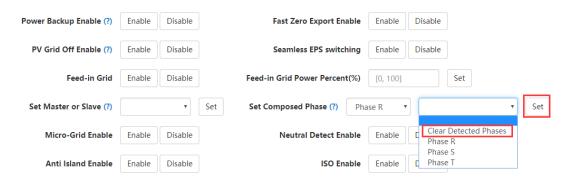

■ Please enable "power backup" as below if required.

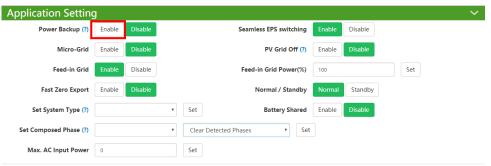

■ Please combine the inverters as one group in the monitor system so that you can see the whole system running status easily. Please input the number from 1 to the number

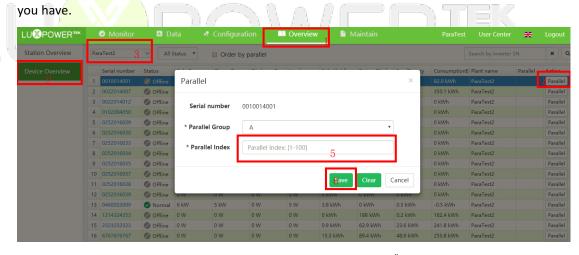

If you want to explore more about settings, please refer to  $\,\,$   $\!\!\!$  (LXP Hybrid Inverter Website Setting)

#### Step5. Running the system

- Turn ON the primary Unit and sub Units and Check the all EPS output is OK
- Turn on all breakers in the Grid Distribution Box and EPS Load Distribution Box

## **PART3: Battery Connection in Parallel System**

For parallel system battery connection, we support 2 ways to connect, you can either connect all inverters to one battery bank or connect each inverter to separate battery group. For above system in this document, it is connected as each inverter connect to separate battery.

If you want all inverters share the battery, please connect the system as below. For the communication with BMS, please connect communication cable between the primary unit and the battery. Parallel diagram as below:

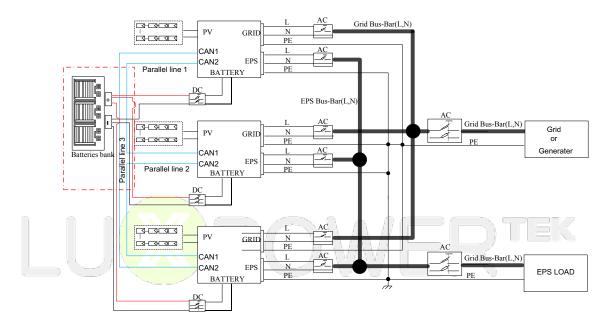

■ If you connect one battery bank shared by multiple inverters as the diagram above, please enable "Battery shared".

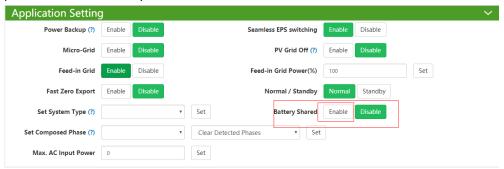

# **PART4: Troubleshooting**

| LCD Display                      | Description                                                                                                    | Troubleshooting                                                                                                    |  |
|----------------------------------|----------------------------------------------------------------------------------------------------|----------------------------------------------------------------------------------------------------|--|
| Error Code:008<br>Error: 100     | 1. Please check if the parallel communication cables are firmly connected.  2. Please check if the 2-PIN DIP switches are wel configured.  3. Please check the white label on the cables , marking with "Parallel-CAN" is the correct cable for paralle connection.  4. Please make sure the PINs are correct if you extend on redo the cable. |                                                                                                    |  |
| Error Code:009<br>Error: 200     | Primary Inverter Lost in<br>Parallel System                                                                                                    | 1. Please check if you have set one of units as 1-phase or 3-phase primary inverter, one primary inverter and others should be sub inverters.     2. Please check if the cable to the primary is well connected. |  |
| Error Code:008,009<br>Error: 300 | Compound error codes                                                                                                    | Please follow the guidance above                                                                                                    |  |
| Error Code:010<br>Error: 400     | Muti Primary unit in Parallel System                                                                                                    | There are more than one primary inverter in this parallel system, please find out the unexpected inverters and reset them to be subordinates.                                                                    |  |
| Error Code:011<br>Error: 800     | AC input Inconsistent in<br>Parallel System                                                                                                    | Please check if the AC input voltage between the inverters are not synchronous. For example, some of them are 230Vac and some of them are 0Vac.                                                                  |  |
| Error Code:012<br>Error: 1000    | UPS output short circuit  UPS output short circuit  multi-meter , you can turn off the inverter and check resistance of the UPS output , L-N, and L-PE.                                                                                                    |                                                                                                    |  |
| Error Code:013<br>Error: 2000    | Please check if the L,N cables are correctly installed , if you reversed reversed current among the inverters. Thus please main sure the LN connections are correct.                                                                                                    |                                                                                                    |  |
| Error Code:015<br>Error: 8000    | Phase Error in 3 Phase<br>System                                                                                                    |                                                                                                    |  |